### Computer Lab II

# Further introduction to BiogemeBinary Logit Model Estimation

Evanthia Kazagli, Bilge Atasoy, Marija Nikolic

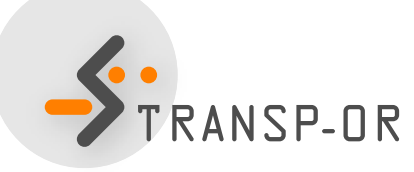

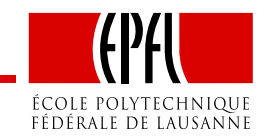

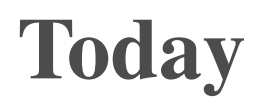

- **Further introduction to BIOGEME**
- **Estimation of Binary Logit models**

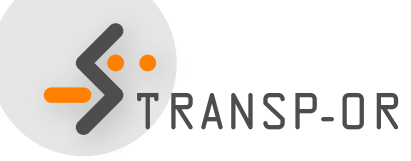

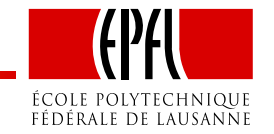

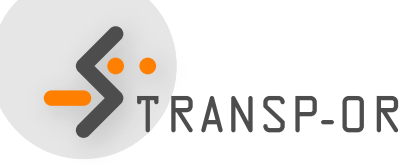

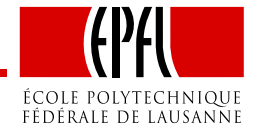

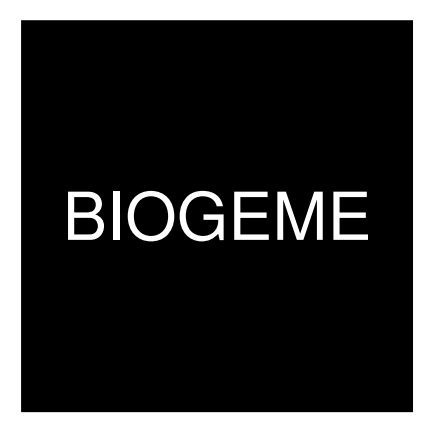

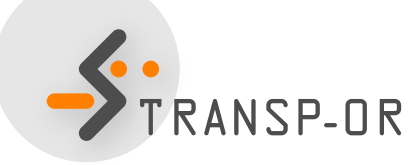

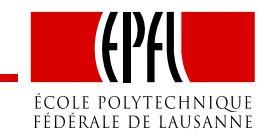

– p. 3/27

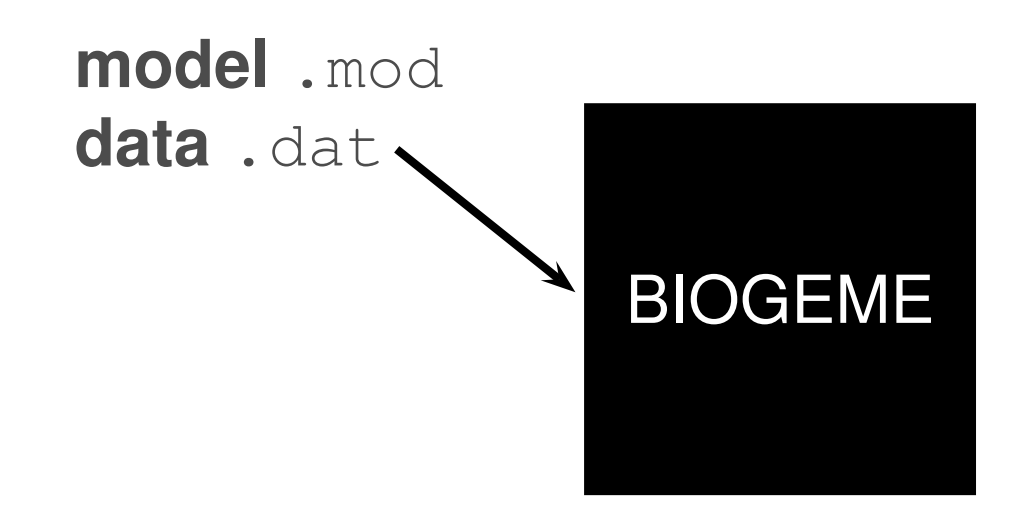

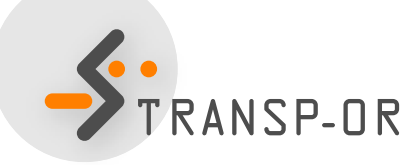

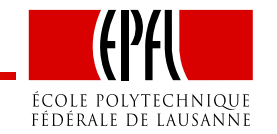

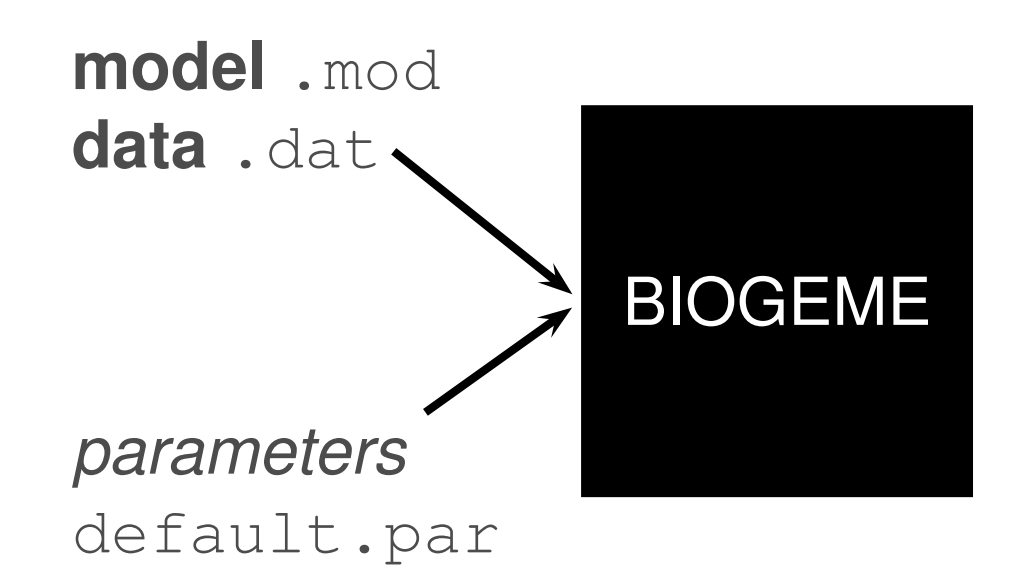

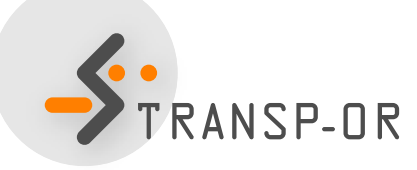

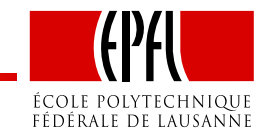

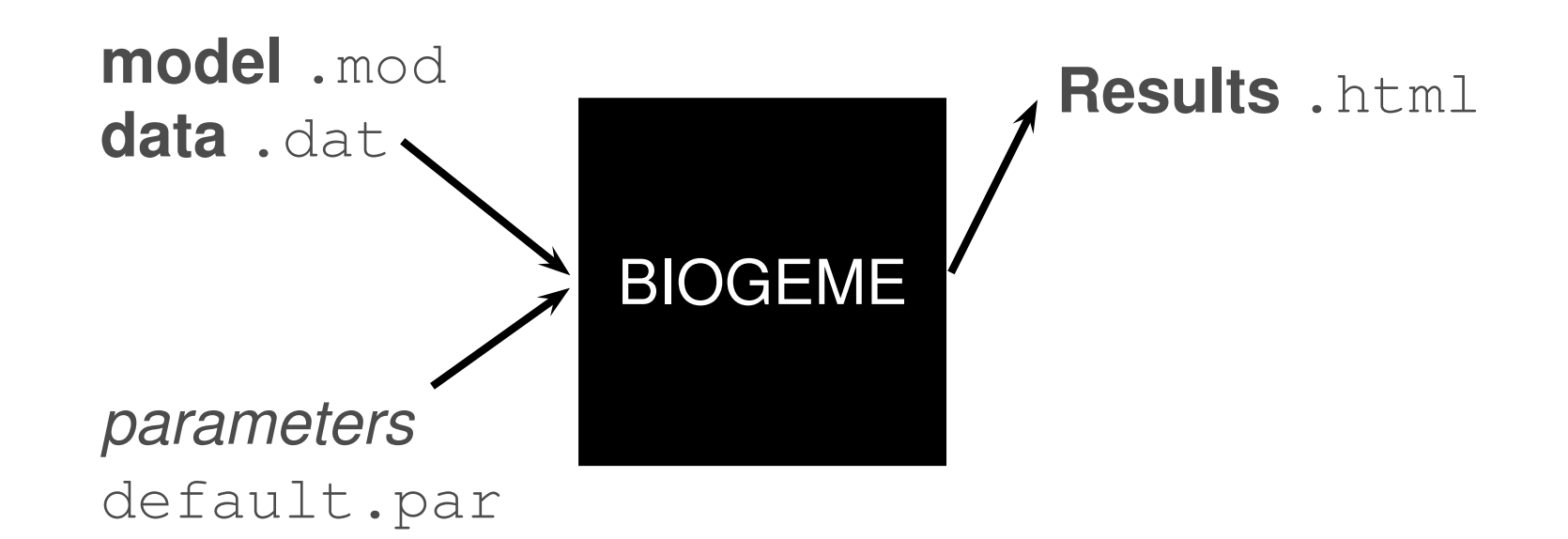

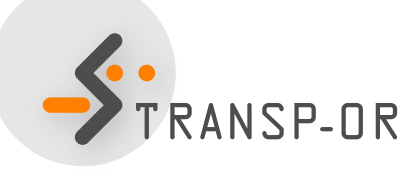

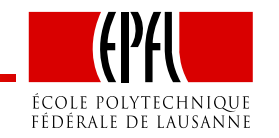

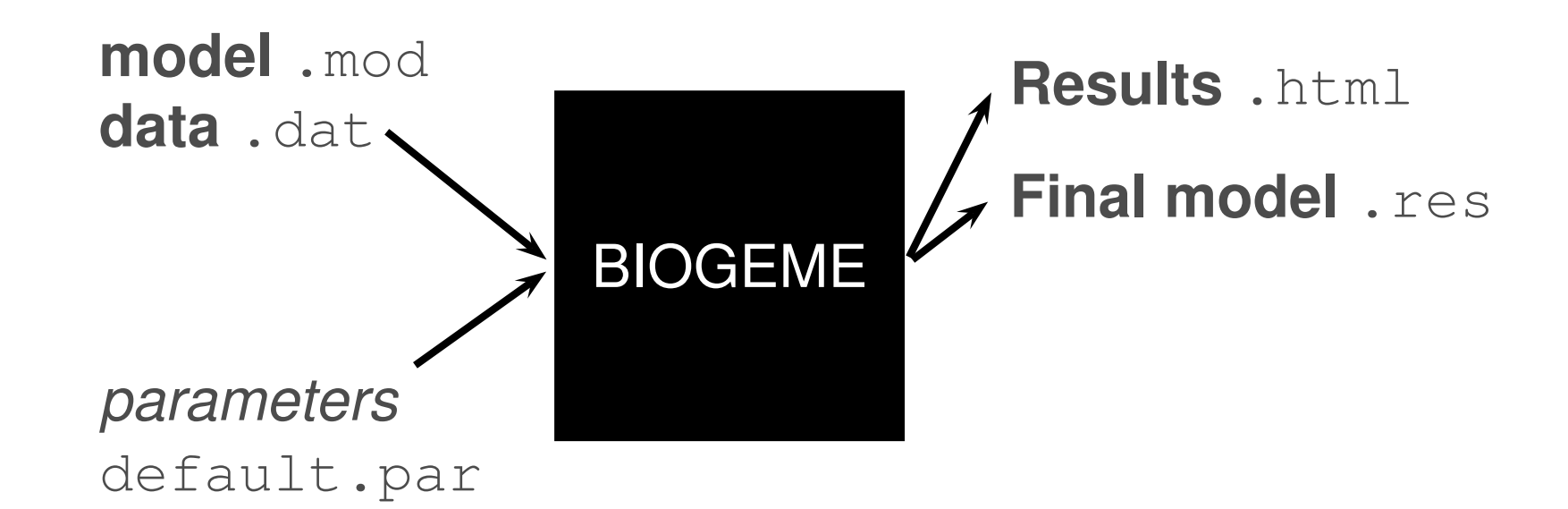

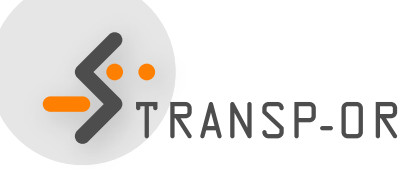

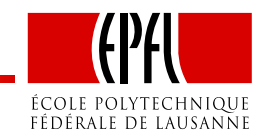

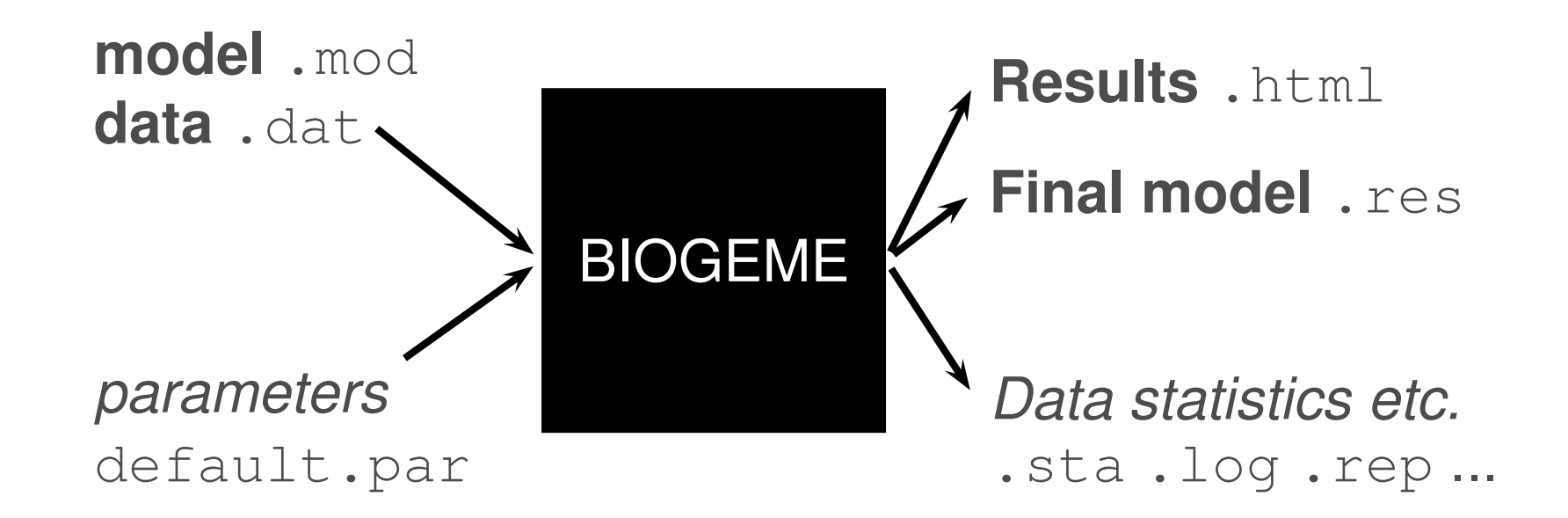

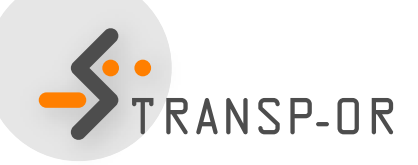

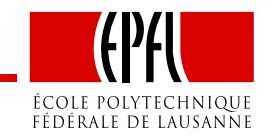

### BIOGEME - Data file

- **File extension .**dat
- First row contains column / variable names
- One observation per row
- Each row must contain <sup>a</sup> choice indicator
- Example with the Netherlands transportation mode choice data: choice between car and train

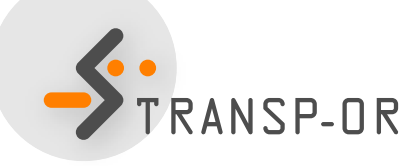

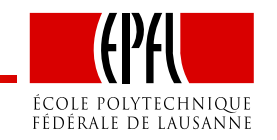

### netherlands.dat

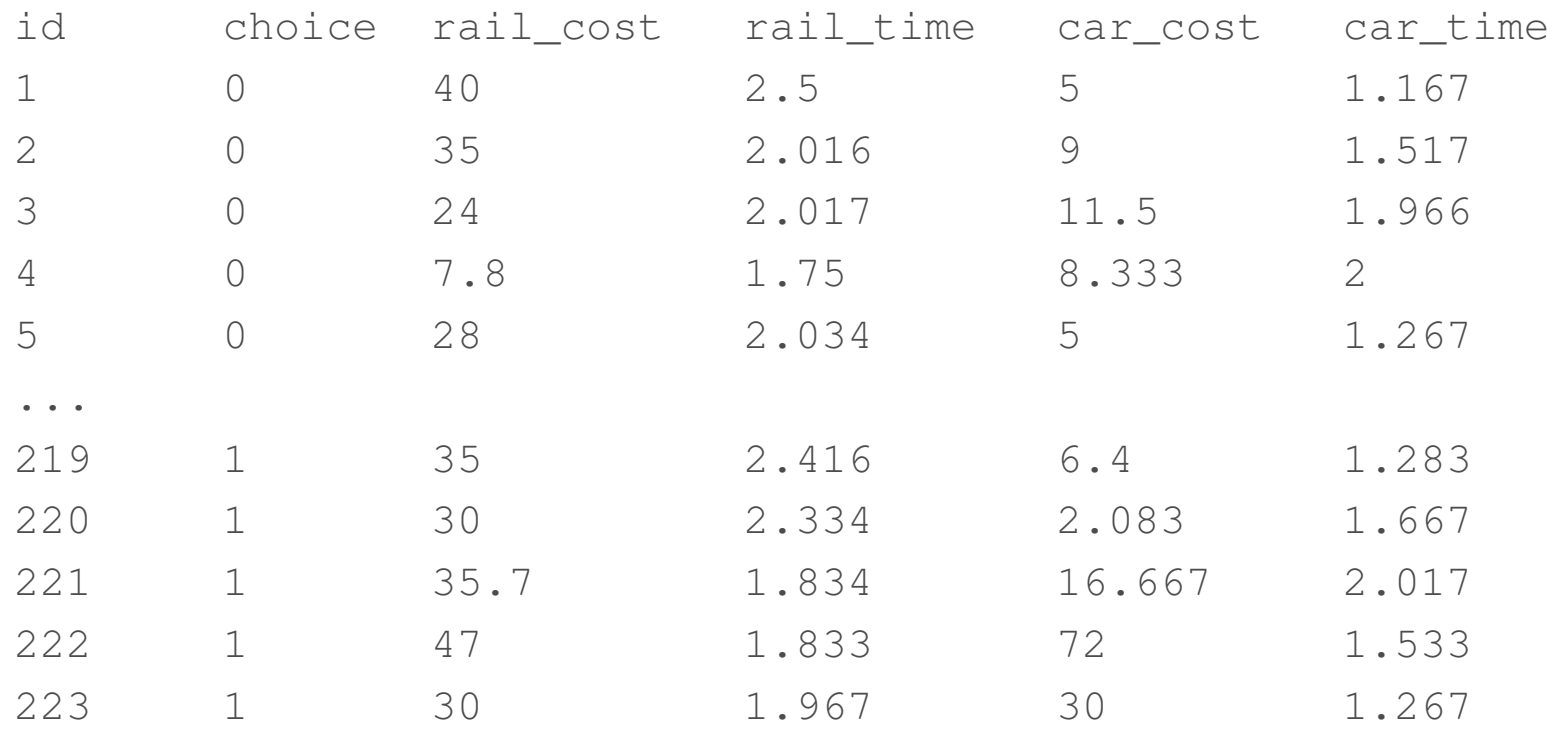

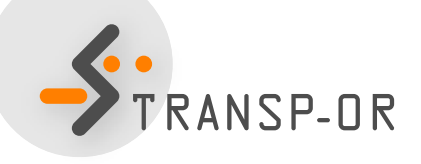

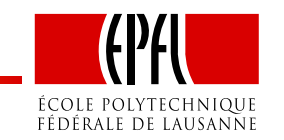

### netherlands.dat

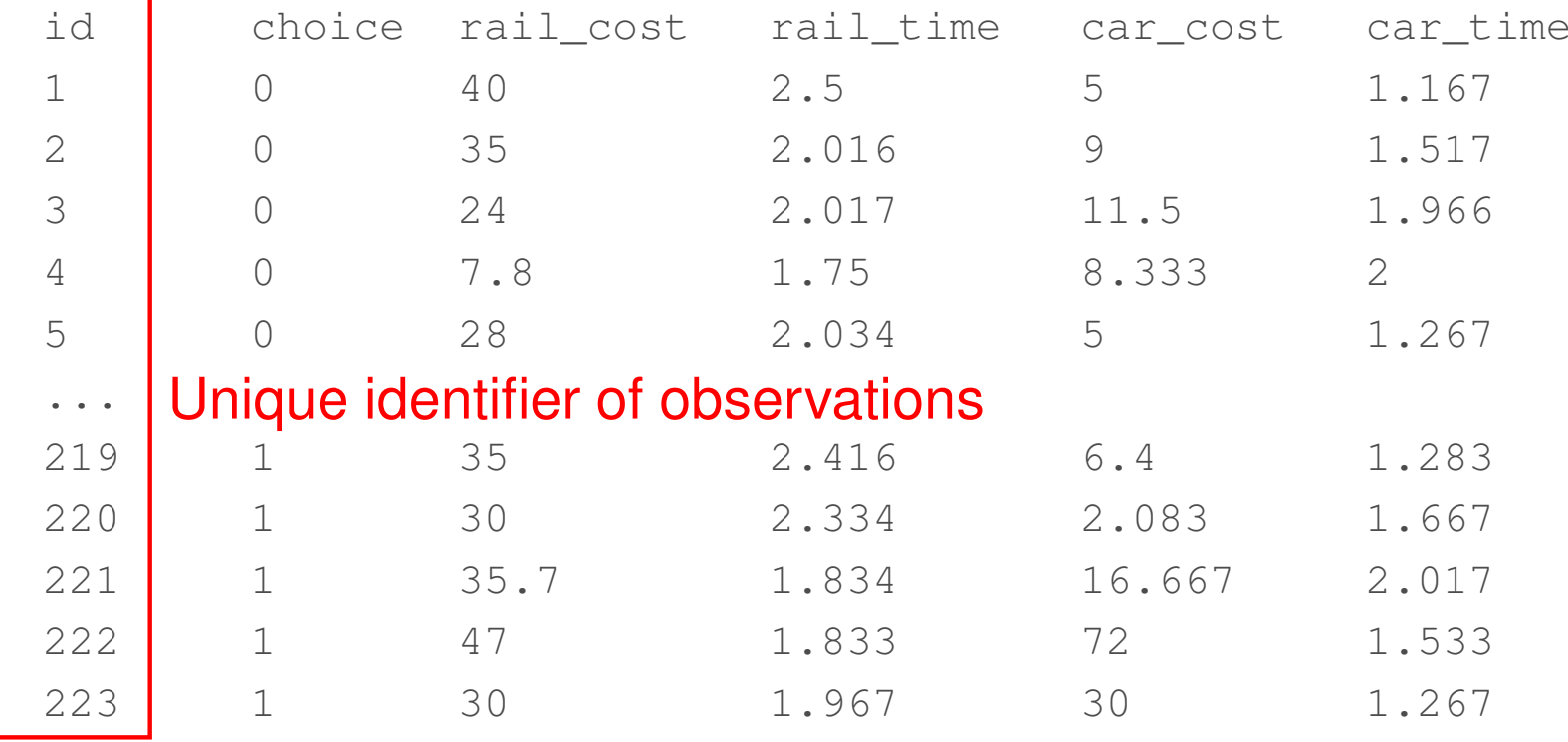

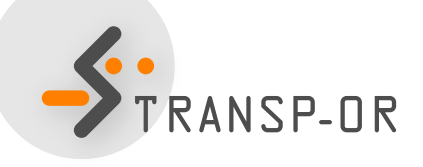

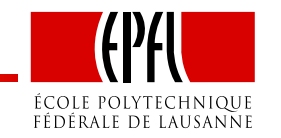

### netherlands.dat

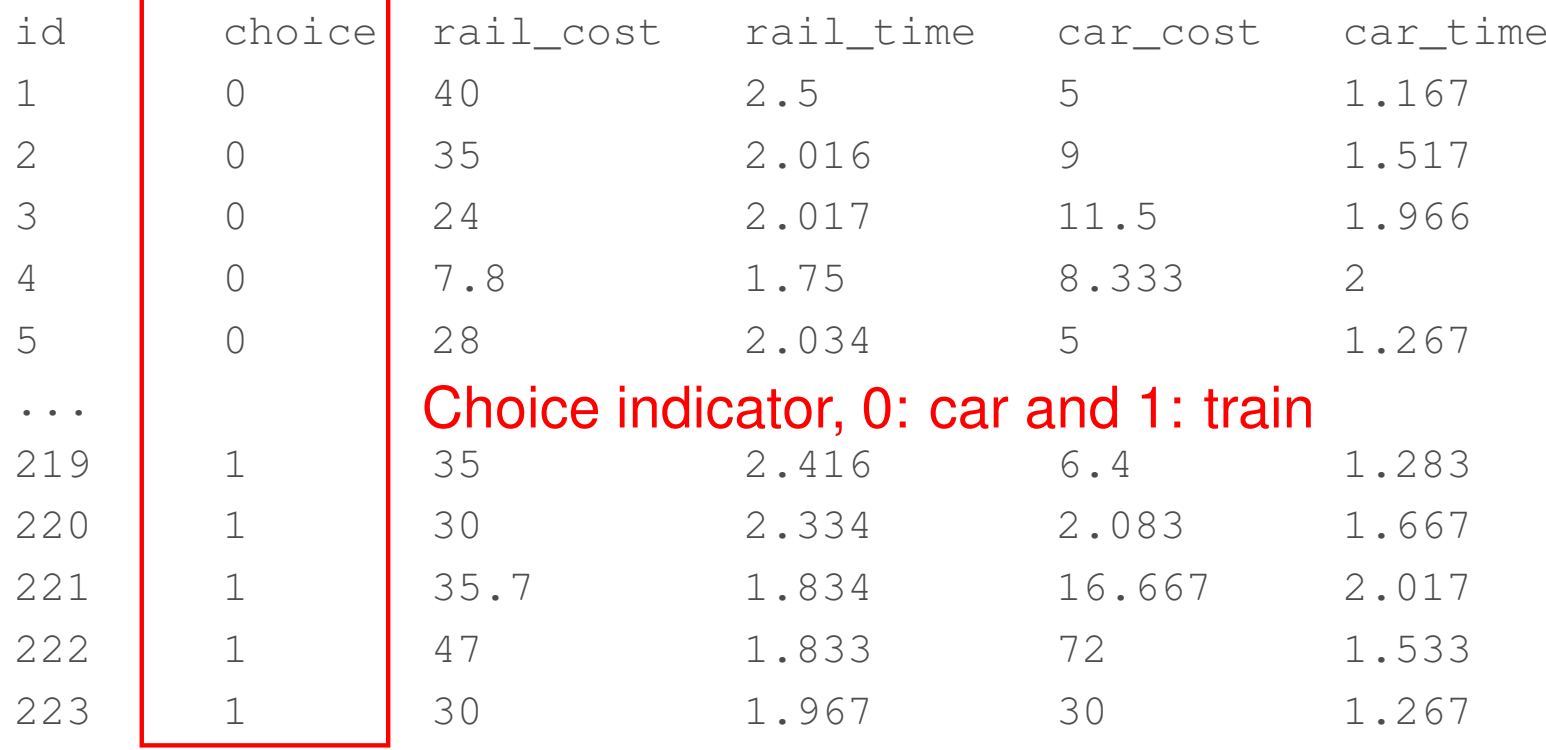

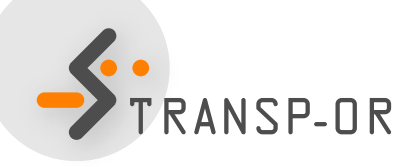

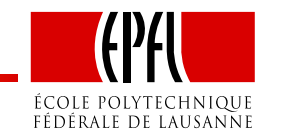

- File extension . mod
- Must be consistent with data file
- Contains deterministic utility specifications, model type etc.
- The model file contains different *sections* describing different elements of the model specification

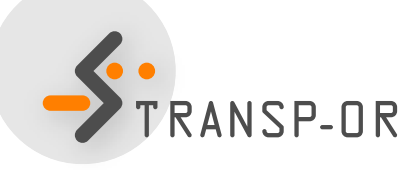

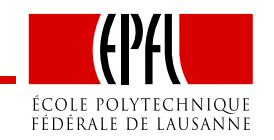

• How can we write the following deterministic utility functions for BIOGEME?

$$
V_{\text{car}} = \text{ASC}_{\text{car}} + \beta_{\text{time}} \text{time}_{\text{car}} + \beta_{\text{cost}} \text{cost}_{\text{car}}
$$

 $V_\mathsf{fail}=\ \beta_\mathsf{time}$ time $_\mathsf{raid}+\beta_\mathsf{cost}$ cost $_\mathsf{real}$ 

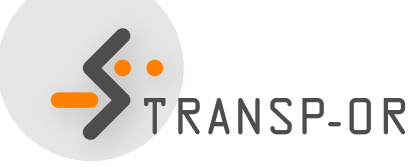

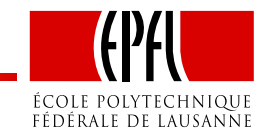

[Choice]choice

#### [Beta]

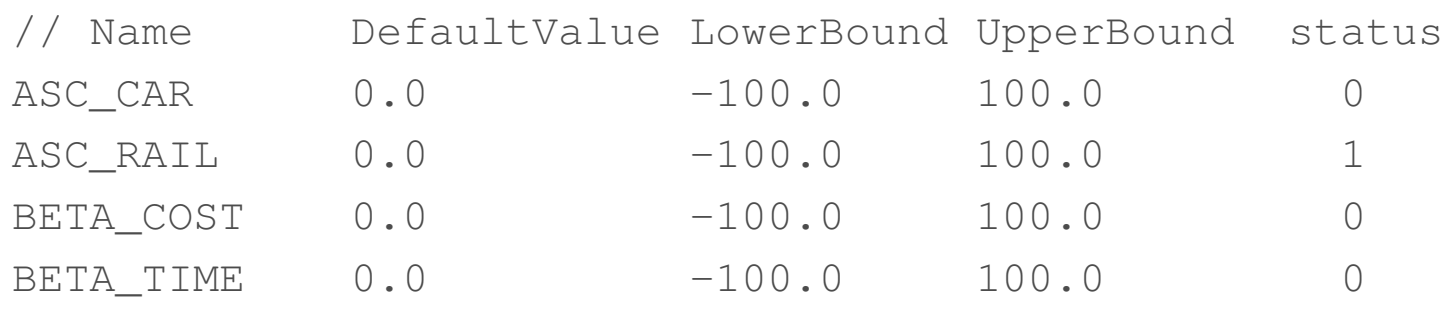

#### [Utilities]

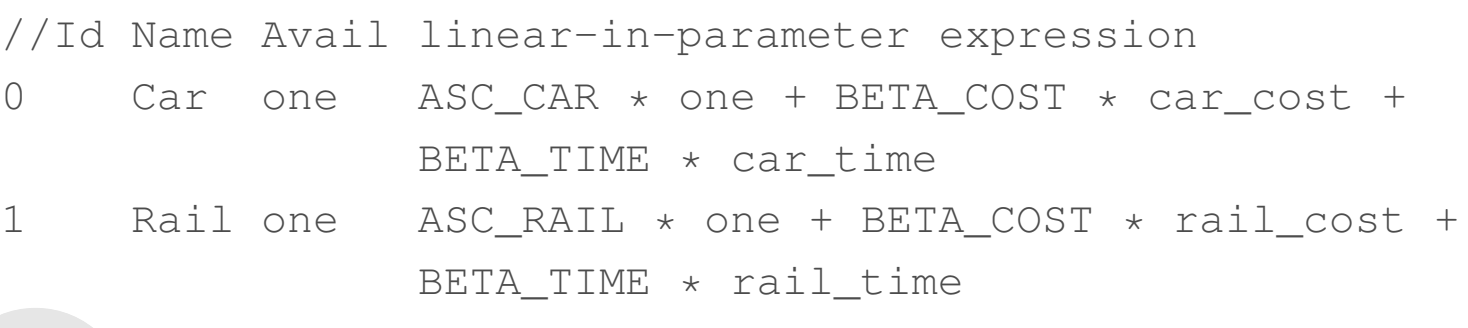

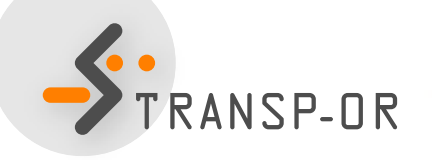

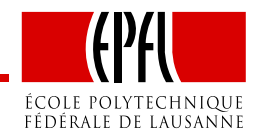

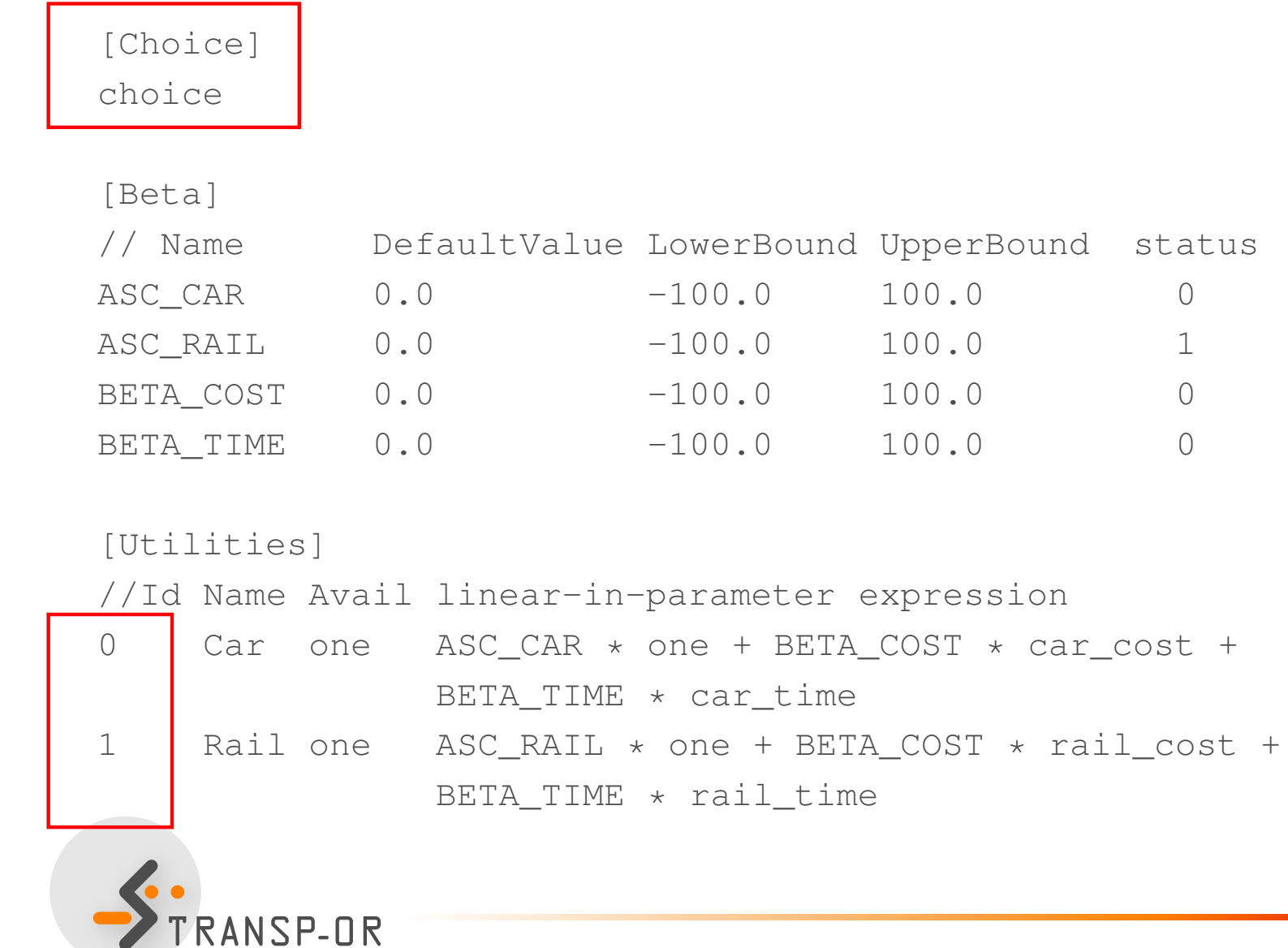

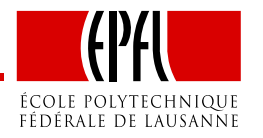

UpperBound status

 $100.0$  0

 $100.0$  1

 $\begin{array}{ccc} 100.0 & 0 \\ 100.0 & 0 \end{array}$ 

[Choice]choice

#### [Beta]

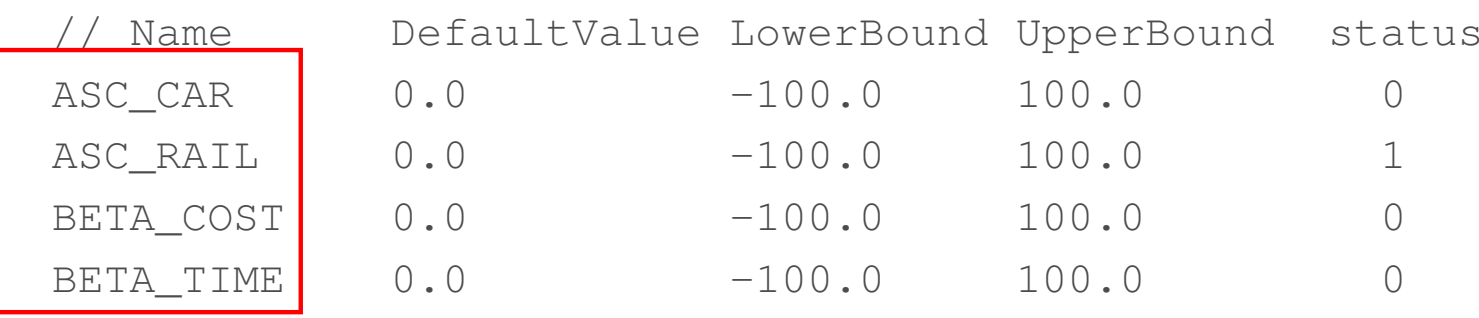

#### [Utilities]

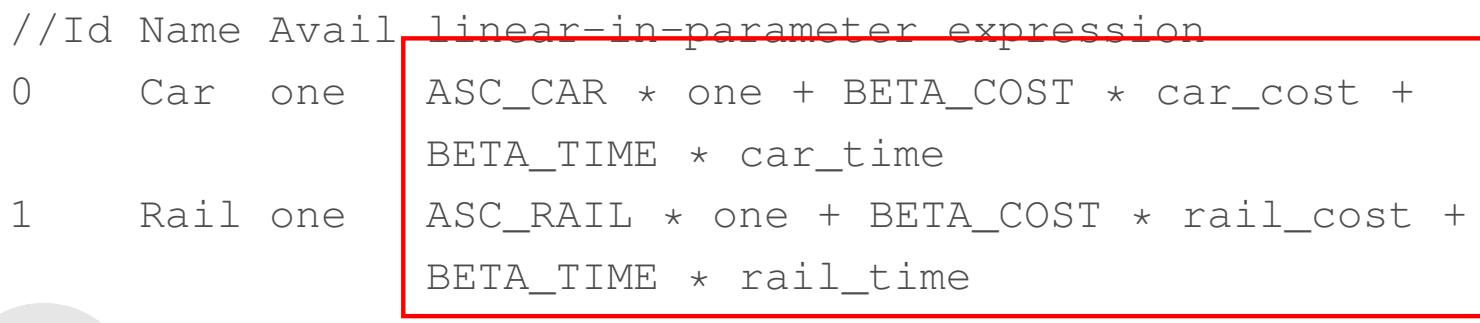

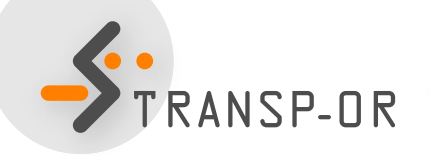

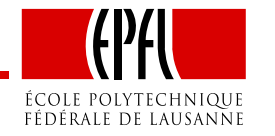

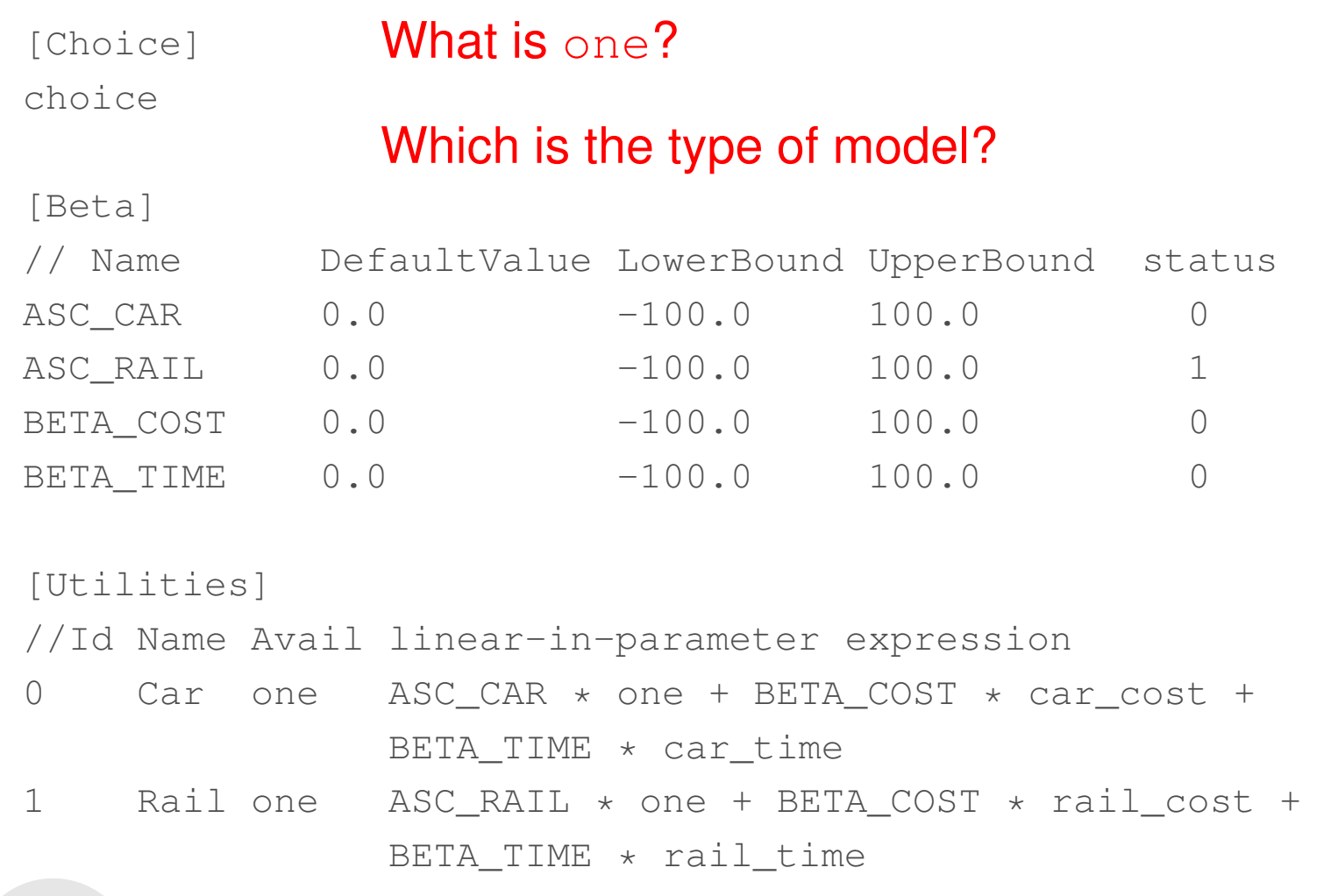

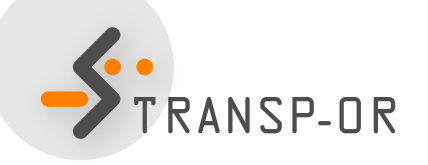

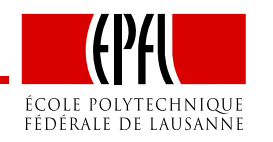

```
[Expressions]// Define here arithmetic expressions for name that are not directly
// available from the data
one = 1
```
[Model] // Currently, only \$MNL (multinomial logit), \$NL (nested logit), \$CNL // (cross-nested logit) and \$NGEV (Network GEV model) are valid keywords //\$MNL

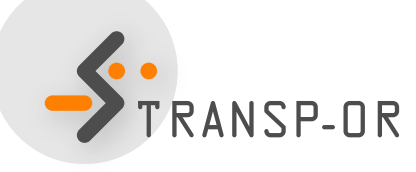

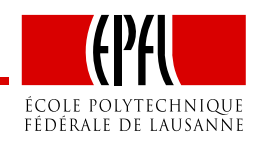

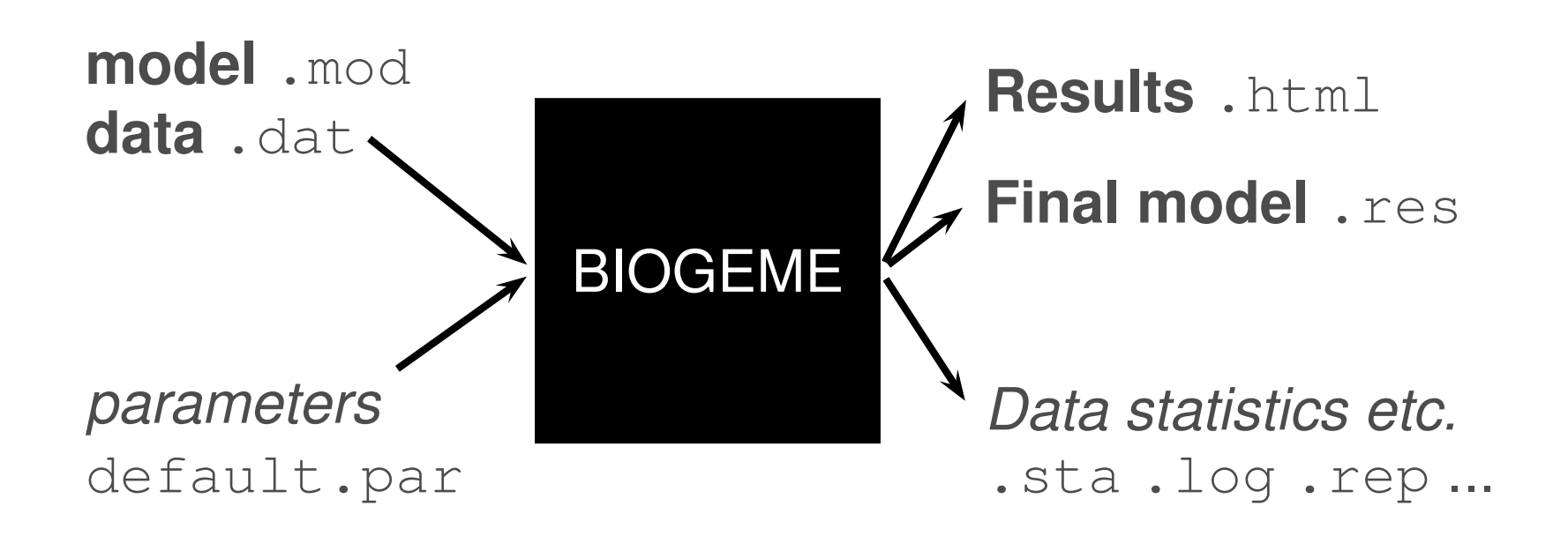

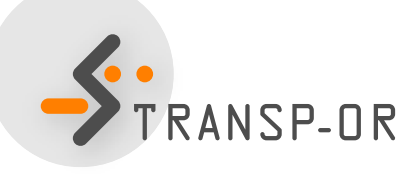

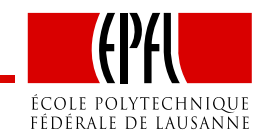

### Model and Data Files

- How to read and modify model files?How to read data files?
	- GNU Emacs, vi, TextEdit (Mac) or Wordpad (Windows)
	- Notepad (Windows) should not be used!

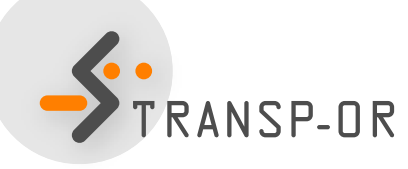

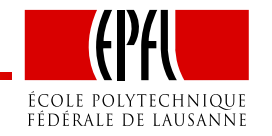

### BIOGEME - Results - Netherlands dataset

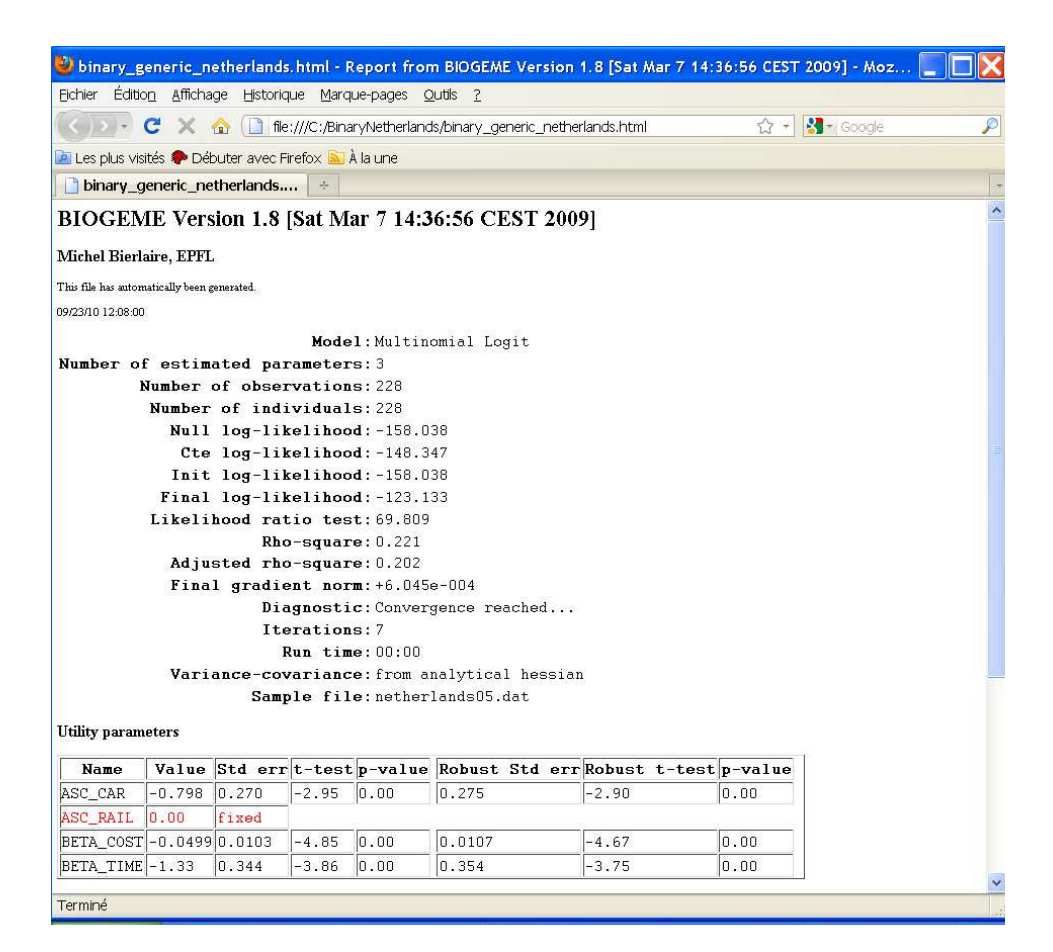

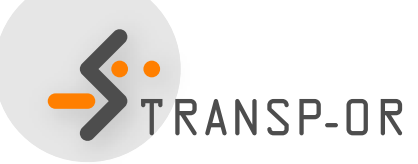

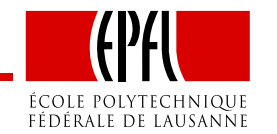

### BIOGEME - Results

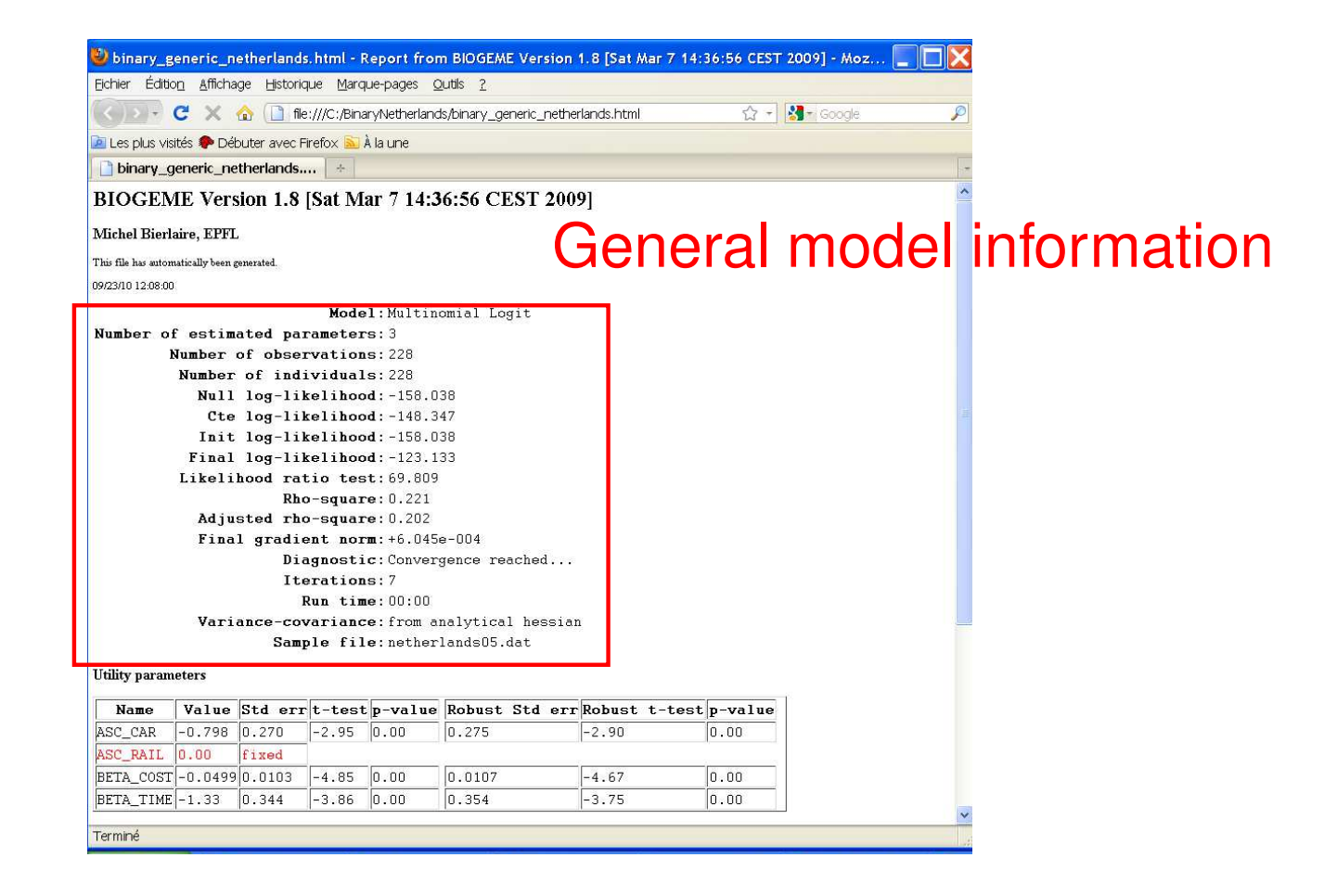

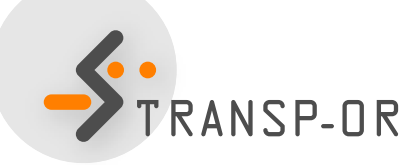

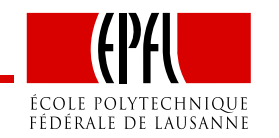

### BIOGEME - Results

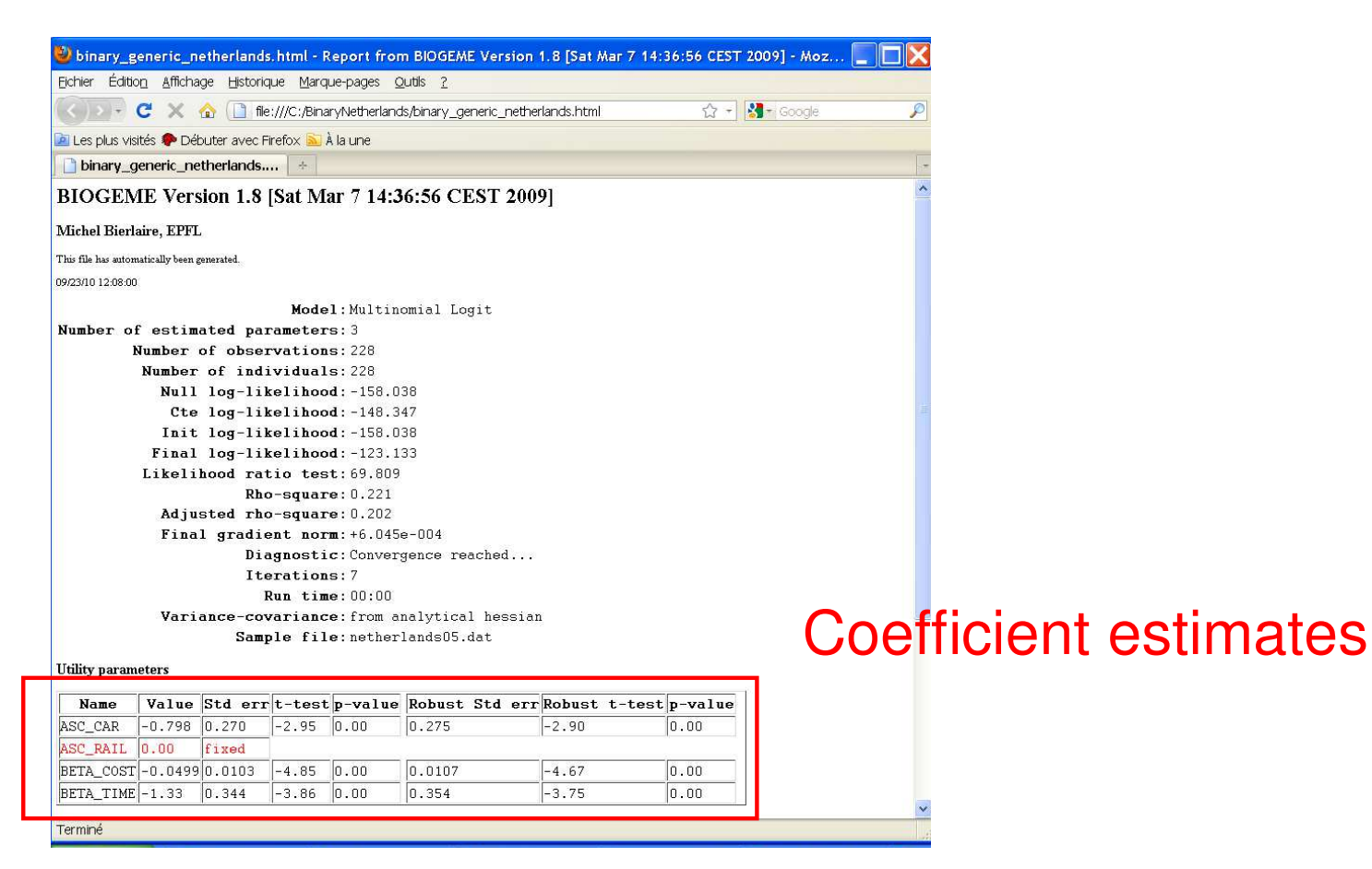

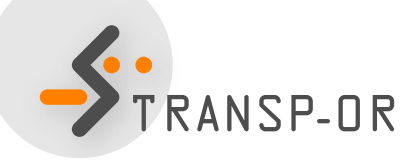

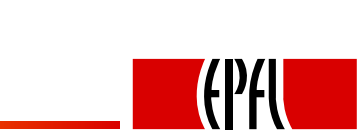

ÉCOLE POLYTECHNIQUE FÉDÉRALE DE LAUSANNE

### **Today**

- Further introduction to BIOGEME
- **Estimation of Binary Logit models**

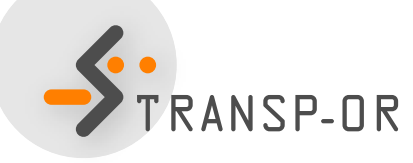

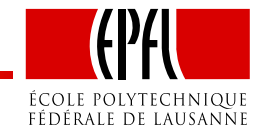

– p. 20/27

# Binary Logit Case Study

- Available datasets:
	- Airline itinerary choice (Boeing)
	- Choice-Lab marketing
	- Mode choice in Netherlands
	- •Residential Telephone Services
	- Mode choice in Switzerland (Optima)
- Descriptions available on the course web site
- Optima dataset does not contain . mod files. A specification has to be proposed as an assignment (next lab session).

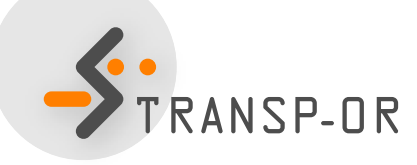

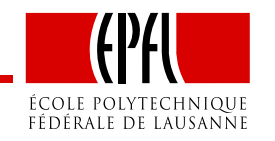

### How to go through the Case Studies

- Choose <sup>a</sup> dataset to work with (data descriptions areavailable on the course website)
- Copy the files related to the chosen dataset and casestudy from the course website.
- Study the . mod files with the help of the descriptions
- Run the .mod files with BIOGEME
- Interpret the results and compare your interpretationwith the one we have proposed
- Develop other model specifications

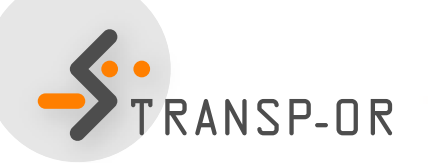

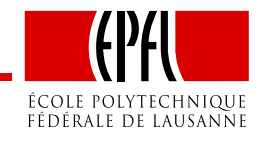

### Course website

- http://transp-or.epfl.ch/  $\rightarrow$  Teaching  $\rightarrow$  Mathematical modeling of behavior  $\rightarrow$  Laboratories modeling of behavior → Laboratories<br>¬:●●■
- BIOGEME software (including documentation and utilities)
- For each Case Study
	- Data files for available datasets
	- Model specification files
	- Possible interpretation of results

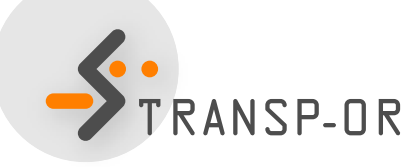

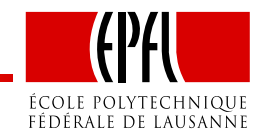

# Today's plan

- 1. Independent work on 2-3 Case Studies
	- choose case
	- estimate
	- interpret
- 2. Group work
	- gather in groups
	- generate .mod file (base)
	- test an idea / hypothesis

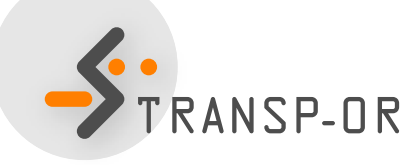

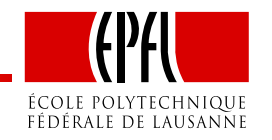

# Specifying models: Recommended steps

- Formulate a-priori hypothesis:
	- Expectations and intuition regarding the explanatoryvariables that appear to be significant for mode choice.
- Specify <sup>a</sup> minimal model:
	- Start simple;
	- • Include the main factors affecting the mode choice of (rational) travelers;
	- This will be your starting point.
- Continue adding and testing variables that improve the initial model in terms of *causality*, and *efficiency* with respect to what actually happened in the sample.

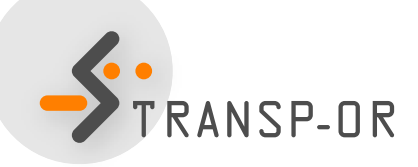

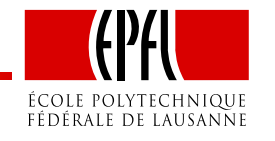

### Evaluating models

The main indicators used to evaluate and compare the variousmodels are summarised here:

- Informal tests:
	- *signs* and *relative magnitudes* of the parameters <sup>β</sup> values (under our a-priori expectations);
	- • *trade-offs* among some attributes and ratios of pairs of parameters (e.g. reasonable value of time).
- Overall goodness of fit measure:
	- *adjusted rho-square* (likelihood ratio index): takes into account the different number of explanatory variables used in the models and normalizes for theireffect → suitable to compare models with different number of independent<br>variables. We shook this value to boys a first idea shout which model migh variables. We check this value to have <sup>a</sup> first idea about which model might be better (among models of the same type), but it is not <sup>a</sup> statistical test.

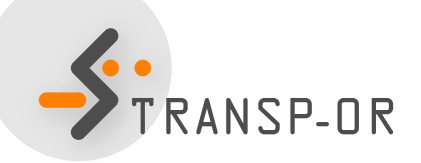

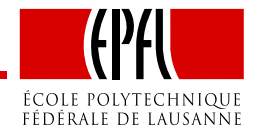

# Evaluating models (cont.)

- Statistical tests:
	- *t-test values*: statistically significant explanatory variables are denoted by t-statistic values remarkably higher/ lower than  $\pm 2$  (for a 95% level of confidence);
	- • *final log-likelihood* for the full set of parameters: should be remarkably different from the ones in the naive approach (null log-likelihood andlog-likelihood at constants); we ask for high values of likelihood ratio test  $[-2(LL(0)-LL(\beta))]$  in order to have a model significantly different than the naive one.
- Test of entire models:
	- •*e likelihood ratio test*  $[-2(LL(\hat{\beta}_R) - LL(\hat{\beta}_R)]$  $\mathcal{L}_{(U)})]$ : used to test the null hypothesis that two models are equivalent, under the requirement that the one is therestricted version of the other. The likelihood ratio test is  $X^2$  distributed, with degrees of freedom equal to  $K_U-K_R$  (where  $K$  the number of parameters of the unrestricted and restricted model, respectively).

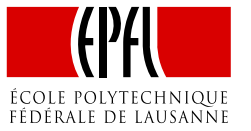